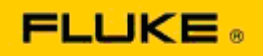

## **Fluke Ti125-Ti110-Ti105-Ti100-Ti95-Ti90-TiR125-TiR110-TiR105 Termal Görüntüleme Cihazlarında Kamera Performansı Temel Sorun Giderme ve Çalışma Sorunları**

Yukarıdaki modellerle ilgili bir performans veya çalışma sorunu varsa Üretici İzni'ne (RMA) Servis Hizmeti isteği bildirmeden önce aşağıdaki temel sorun giderme işlemi gerçekleştirilmelidir.

## **1. Pil seviyesini ve durumunu kontrol edin.**

**Adım 1: Akıllı pil seviyesi düşükse devam etmeden önce lütfen şarj edin. Adım 2: Akıllı pil paketi ve bağlantı pimlerinde fiziksel hasar olup olmadığını kontrol edin. Adım 3: Pil şarj olmazsa ve kamera pille birlikte çalışmazsa kameranın AC Gücüne bağlandığında çalışıp çalışmadığını kontrol edin. Adım 4: Kamera AC Gücünde çalışırsa ancak piliniz şarj olmazsa yedek pil paketi siparişi için lütfen yerel Yetkili Fluke Satış Ortağınız ile iletişime geçin.**

**Sorununuz çözüldü mü?** *(Çözüldüyse sorun muhtemelen düşük pil seviyesinden kaynaklanmış demektir.)*

**2. Bir düğmeye basma eylemiyle "Fabrika Varsayılanlarına Geri Yükle" işlemini gerçekleştirin. Adım 1: Kamerayı kapatın. Adım 2: F2 Düğmesini ve Güç Düğmesini aynı anda basılı tutun. Adım 3: Sesli uyarıyı bekleyin. Adım 4: Her iki düğmeyi de bırakın.**

**Sorununuz çözüldü mü?** *(Çözüldüyse sorun muhtemelen kamerada bir veya daha fazla kullanıcı ayarının olmasından kaynaklanmış demektir. Kamera özelliklerinin çalıştırılması ve kullanımı ile ilgili daha fazla bilgi için lütfen Kullanım Kılavuzu'na bakın.)*

**3. Görünen çözünürlüğe bakmaksızın kamerayı en son sürüme yükseltmek için bir cihaz yazılım güncellemesi yapılmalıdır.** 

**Adım 1: Kızılötesi kamerayı AC Gücüne bağlayın. Adım 2: Ürünle birlikte verilen USB kabloyu kullanarak kızılötesi kamerayı internete bağlı ve SmartView Yazılımı'nın yüklü olduğu bir kişisel bilgisayara bağlayın. Adım 3: SmartView Yazılımı'nı açın.** 

**Adım 4: İstenirse SmartView Yazılımı'nın güncellenmesine izin verin.** 

**Adım 5: Bağlandıktan sonra beş dakika içinde SmartView Yazılımı, kızılötesi kameranız için mevcut cihaz yazılımı güncellemesi bulunup bulunmadığını size bildirir.** 

**Adım 6: İstenen tüm talimatları uygulayın ve kamera yazılım güncellenmesine izin verin.** 

**Mevcut bir güncelleme hakkında bildirim gelmezse o an mevcut güncelleme olmayabilir. Ayda bir bağlanmanız ve güncellemeleri kontrol etmeniz önerilir.** *(Bu sayede sıfırlama işleminin çözemediği sorunlar çözülebilir ve/veya yeni performans yükseltmeleri ve özellikleri eklenebilir.)*

**4. Sorun hala devam ediyorsa bölgenizdeki yerel Fluke Teknik Destek ile iletişime geçmeyi düşünün, Teknik Destek size yardım ve sorun giderme sağlayacaktır.**